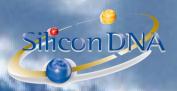

# **DeMaSy ERP software**

#### **DeMaSy - CONSOLIDATION**

### **SUMMARY**

- Creation of a new consolidating entity from a standard.
- Set of capital currency.
- Creation of accounting periods (calendar years) compatible with consolidated entities.
- Consolidated chart of accounts will consist of the original accounts with a suffix (DbId of the original file)
- Opening balances of consolidated entities are automatically set through an initial accounting entry in the consolidating entity.
- First consolidation is exporting all entries of the consolidated entities comprised in the specify periods. All consolidation process launched after the first one will work by difference. All entries not yet consolidated and all modified entries will be consolidated.
- Allocation of accounts to the financial statements captions will be done automatically if financial statements layouts of consolidated entities are identical to the one of the consolidating entity.
- For audit trail purposes all entries will have two numbers in the consolidating entity. One unique entry number corresponding to the original entry number in the original consolidated entity and one unique entry in the consolidating entity.
- All consolidation entries will consist of miscellaneous entries. Control accounts are not used as such.

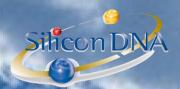

# PREPARATION OF THE CONSOLIDATED COMPANY CONSOLIDANT

- 1. User creates a new company from a standard.
- 2. User creates required accounting periods (calendar years) in the consolidating entity
- 3. User set the capital currency of the consolidated entity (consolidation currency)
- 4. User set the options of the consolidated entities

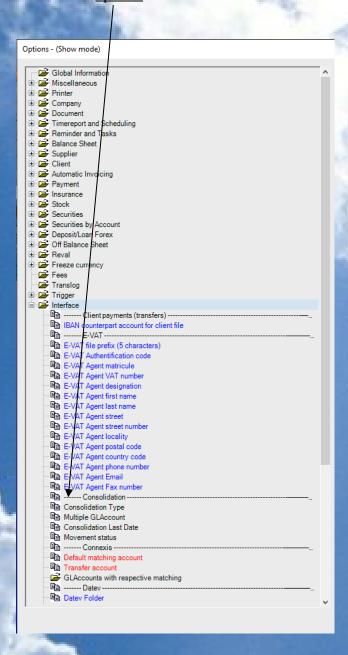

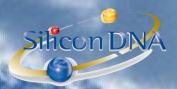

<u>CONSOLIDATION TYPE</u>: Option to indicate in each entity whether the company is consolidated or consolidating

| Consolidation Type:       |           |
|---------------------------|-----------|
| None                      |           |
| O Database to consolidate | (source)  |
| Consolidated database (ta | arget)    |
|                           |           |
| ALC: NO.                  | CAPACITY. |
| MULTIPLE GLACCO           | UNT:      |
| ✓ Multiple GLAccount      | 4         |
|                           |           |

If the option is checked DeMASy will create a separate chart of account for each consolidated entity in the consolidating entity (Account Number + DbId)

If the option is not checked a compatible chart of account should be prepared by the user in the consolidating entity. If ever an account from a consolidated entity does not exist in the consolidating entity DeMaSy creates it.

# **CONSOLIDATION LAST DATE**

This field will store the last consolidation date for information purposes.

MOVEMENTS STATUS: Allow to retrieve the original status of each entry

Movement status:

Include on consolidation

Not include on consolidation

This options allows user to keep the status of the original entry in the consolidated entity.

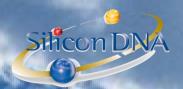

## **CONSOLIDATION PROCESS**

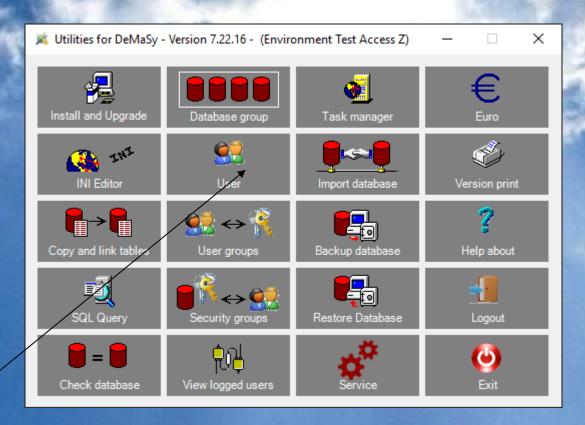

Import database load the consolidation process and the related parameters.

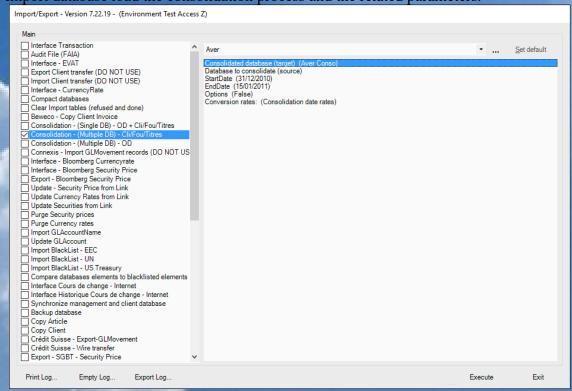

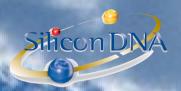

### PARAMETERS TO COMPLETE

| Aver•                                                                                                    | · Set default |
|----------------------------------------------------------------------------------------------------|---------------|
| Con/olidated database (target) (Aver Conso) Database to consolidate (source) Sta/tDate (31/12/2010) En/Date (15/01/2011) Outions (False) |               |
| Conversion rates: (Consolidation date rates)                                                                                             |               |
|                                                                                                    |               |

On top user can save the consolidation parameters for the selected entities under a name for future reference (each consolidation process should receive a name).

CONSOLIDATED DATABASE (TARGET): user select the CONSOLIDATING ENTITY

<u>DATABASE TO CONSOLIDATE (SOURCE)</u>: User select the CONSOLIDATED ENTITIES

STARTDATE and ENDDATE: user specify the period to consolidate

<u>OPTION</u>: user can exclude revaluation entries of the scope of the consolidation

| Change option value           |    |        |
|-------------------------------|----|--------|
| Exclude ReEvaluation entries: |    |        |
|                               | ок | Cancel |

### **CONVERSION RATES**

| Change option value                                                                       |                  |          |
|-------------------------------------------------------------------------------------------|------------------|----------|
| Consolidation date rates     Historical rates     Consolidation date rates (one exchange) | rate by accounti | ng year) |
|                                                                                           | ОК               | Cancel   |

#### CONSOLIDATION DATE RATES

The rates used to consolidate transactions of the consolidated entities haging a different capital currency than the consolidating entity will be the rates prevailings at the date of the consolidation.

#### HISTORICAL RATES

The rates used will be the rates prevailing at the date of each transaction of the consolidated entities. CONSOLIDATION DATE RATES (ONE EXCHANGE RATE BY ACCOUNTING YEAR)

The rates used will be the date prevailing at each calendar year (or period) end.

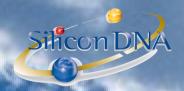

### **CONSOLIDATING COMPANY**

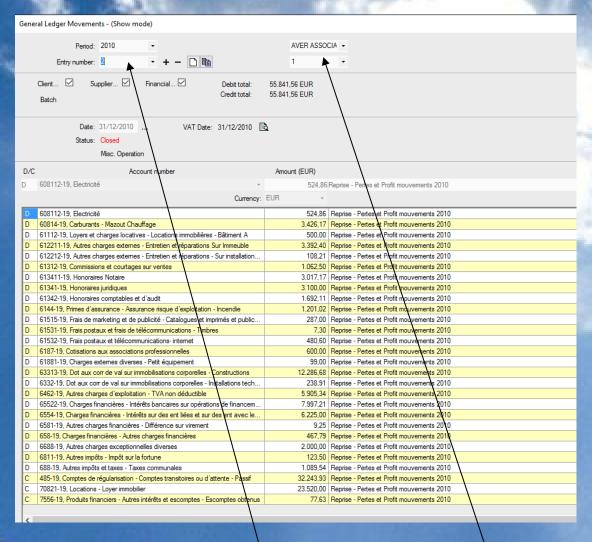

Once consolidated user can select entries in the consolidating entity or the entries from the consolidated entities.

At each consolidation process all adjusting entries can be posted in the consolidating entity for IFRS purposes (if there is only one consolidated entity) or intercompany transactions and minority interest treatment.

NB: Client and Supplier invoices and securities portfolio can be consolidated.

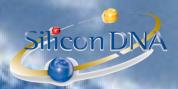

# **MODULE CONSOLIDATION**

Consolidation module has been designed as an interface. The application utilities is used to access this module.

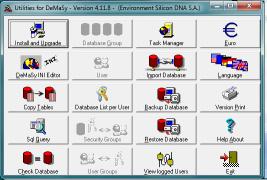

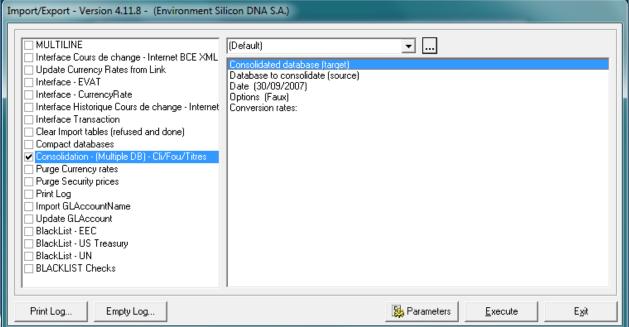

#### PARAMETERS OF CONSOLIDATION:

Consolidated database (target): By clicking on the PARAMETERS button user can select the target database Database to consolidate (source): By clicking on the PARAMETERS button user can select the source database Date: By clicking on the PARAMETERS button user cas specify the date of the consolidation

Options: By clicking on the **PARAMETERS** button User can exclude the reevaluation accounting entries from the consolidation

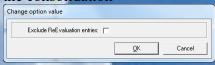

#### Conversion rates:

By clicking on the PARAMETERS button user can choose to use the exchange rates as at the date of the consolidation, the historical exchange rates or one rate by accounting period.

The exchange rates are the rates existing in the application (see parameters).

| Change op | ion value                                      |                         |            |              |         |
|-----------|------------------------------------------------|-------------------------|------------|--------------|---------|
| C Histo   | olidation date<br>ical rates<br>olidation date | rates<br>rates (one exc | hange rate | by accountin | g year) |
|           |                                                |                         |            | <u>o</u> K   | Cancel  |